如果你已经下载了浙商银行的手机银行APP,那么您就可以通过登录手机银行APP 进行更新,比去跑柜台强多了。具体操作方法如下。

**第1步。登录手机银行APP之后,右下角"我的"那里点开。**

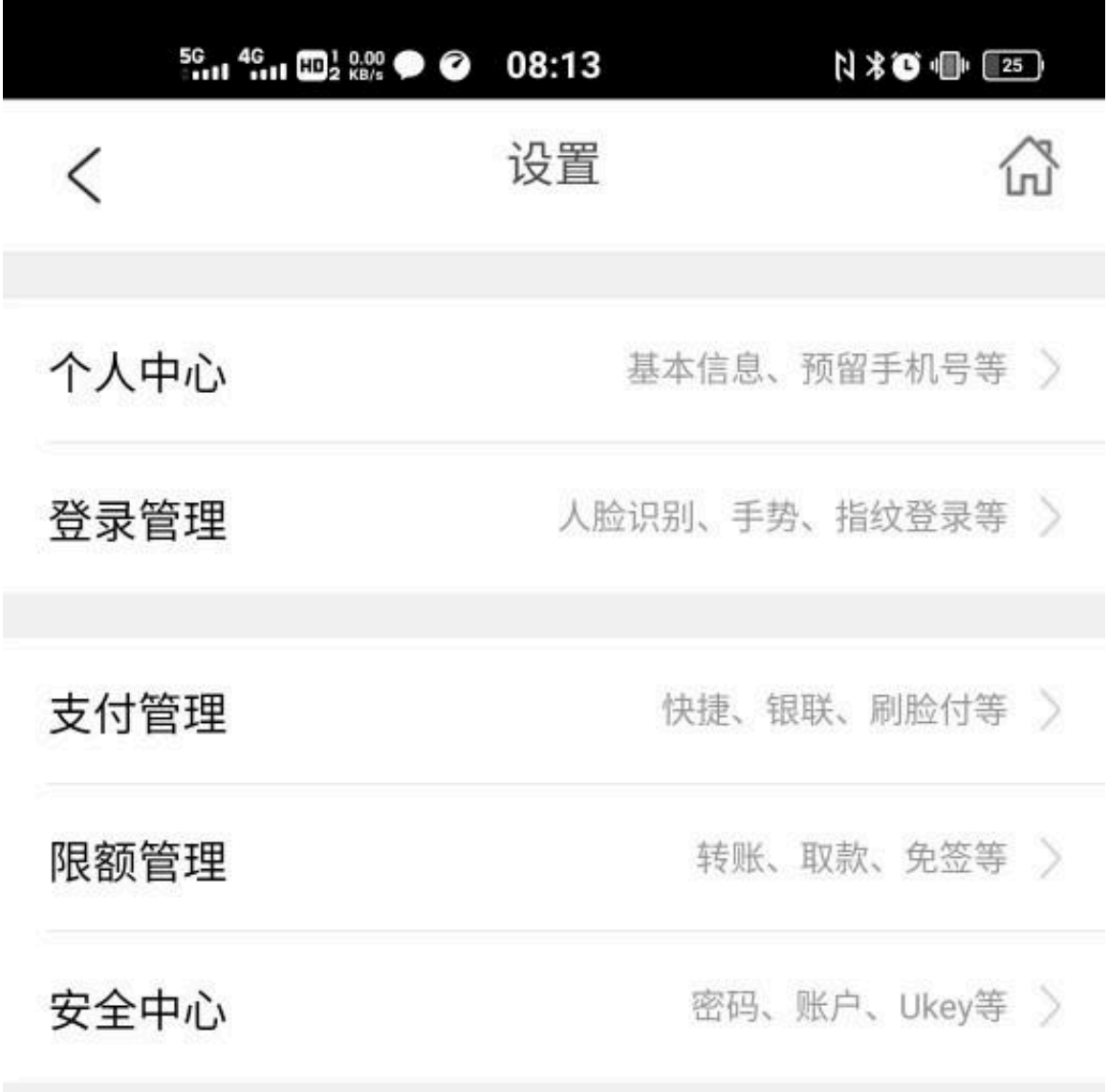

**第3步,找到立即更新。**

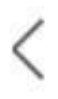

## 更新证件

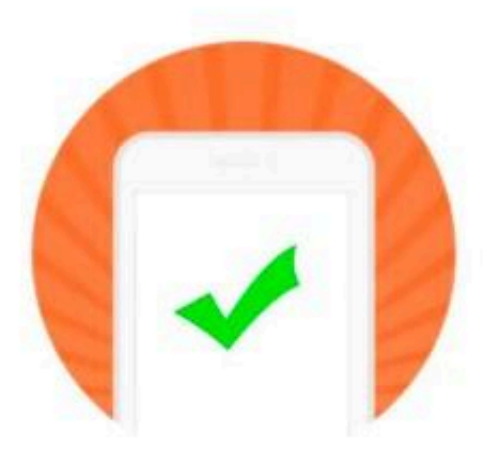

## 交易受理成功

您的证件更新申请已受理。我行会在约3个工 作日内进行审核,若审核不通过,您可重新进 行补录。如有疑问,请致电95527咨询。

等第4步操作完成之后提交,大概一个小时之内就会完成审批。证件更新了之后, 你之前那张信用卡就可以正常使用了。是不是感觉特别的简单?

而针对其他银行,基本上也可以类似这个操作来进行证件更新。通过这一个方法, 那么我们就可以避免跑到银行网点进行信息更新了,节省了不少的时间,大大提高 了效率。

我是@信用卡心语

,专注信用卡领域的知识分享,如果有对信用卡想了解更多,请关注本号。